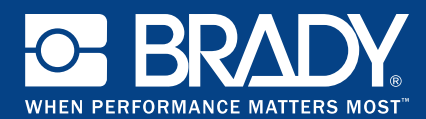

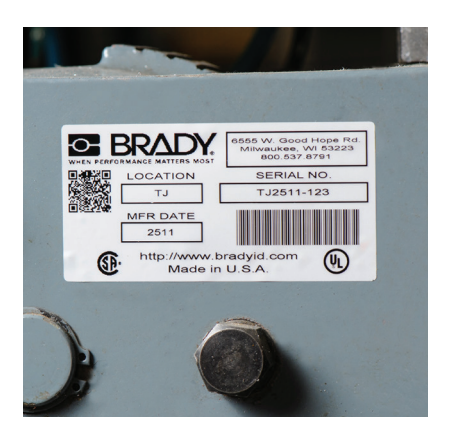

 $77.7$ 

# **Brady Workstation Data Automation**

## **5 Steps To Automation**

Brady Workstation Data Automation allows label printing to seamlessly become a part of your daily processes by automatically importing data onto a pre-defined label template and printing to a designated printer. Learn how to automate your labeling process in just 5 steps through the creation of channels.

#### **Creating Channels For Automation**

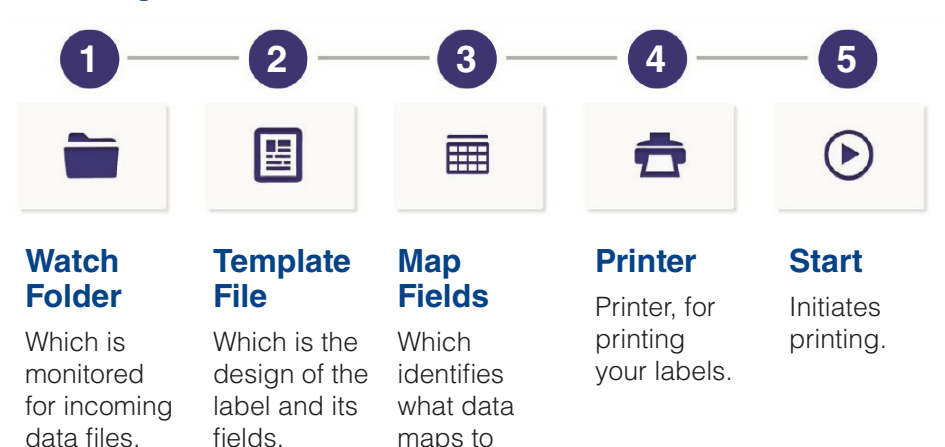

each label template field.

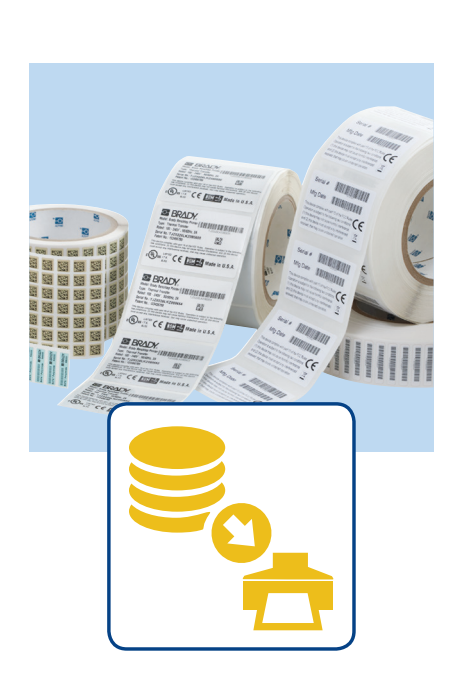

Wiyani

**ANTIQUE** 

*See page 2 for more detail.*

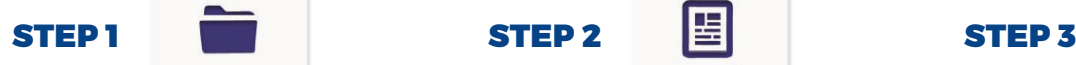

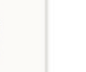

#### **Define Your Watch Folder**

- Click the 'Watch Folder' icon to define the folder location where the software will watch for an incoming data file.
- $\blacksquare$  Select which type of data file to watch for, such as a .txt or .csv.
- $\blacksquare$  Determine whether the file should be deleted or moved to a different archive folder following processing.

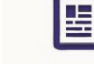

#### **Choose Your Template File**

- $\blacksquare$  Click the 'Template File' icon to browse to the location of your predefined Brady Workstation label template.
- $\blacksquare$  Select your label template.

*NOTE: A template must be created prior to this step. Create your template first with either LabelMark or Brady Workstation software.* 

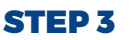

#### **Map Label Fields**

■ Click the 'Map Fields' icon to connect each field on the label to a field in your data file.

EEE

- $\blacksquare$  Define if your file will have column headers.
- $\blacksquare$  Determine which delimiter, such as a comma, you will use to separate data.
- $\blacksquare$  Assign the correct data columns to the corresponding label fields.

#### STEP 4 **STEP 5**

#### **Select a Printer**

- Click the 'Printer' icon to select the printer you want to use.
- $\blacksquare$  Install the required printer driver from BradyID.com.

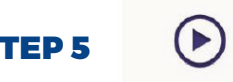

#### **Start the Channel**

■ Click the 'Start' icon to start your channel so that whenever a file is moved to the watch folder, your labels print automatically.

### **For more information visit Workstation.BradyID.com or call 888-272-3946.**

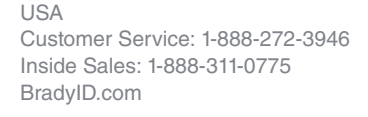

Canada Customer Service: 1-800-263-6179 BradyCanada.ca

Mexico Customer Service: 1-800-262-7777 Inside Sales: 1-800-262-7777 ext 177 BradyLatinAmerica.com

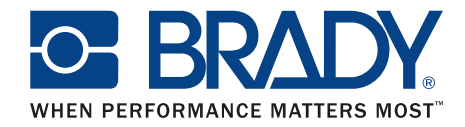

© 2017 Brady Worldwide Inc. ALL RIGHTS RESERVED